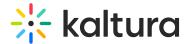

# Share & embed plugin

Last Modified on 09/06/2025 4:23 pm IDT

28 This article is designated for all users.

#### **About**

The **Share & embed** plugin appears at the top right corner of the screen, and offers the viewer the ability to share content to social media channels, email, or as a direct link. Viewers can share the entire video or from a specific time stamp.

### Setup

To learn how to set the **Share & Embed** plugin on the player, see Enable sharing and embedding in the player.

## **Display**

Click on the share icon to display the sharing options.

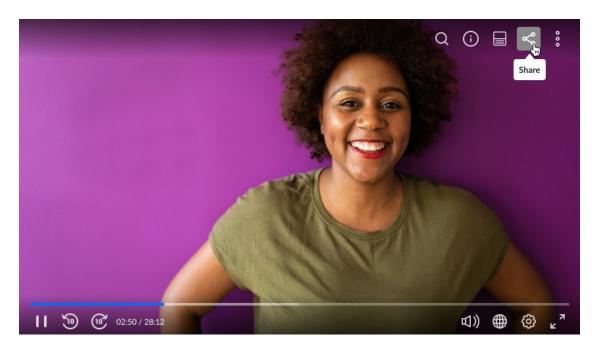

Select a sharing option and enter the relevant details to share your content.

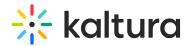

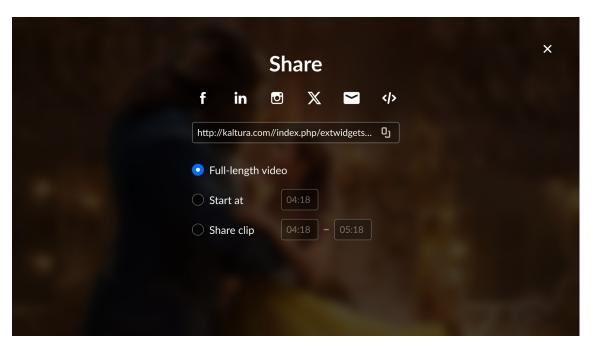

A

The sharing options are set by your administrator. If you don't see all of these options, ask your administrator to enable them.

#### **Features**

- Share via URL This URL will override the current page-sharing URL. If desired, you can add {entryId} to the address, for example: {entryId}, and the link updates according to the entry ID of the video being played.
- Share via embed URL This URL generates a link that dynamically updates based on the entry ID of the video being played: {embedBaseUrl}/p/{partnerId}/embedPlaykitJs/uiconf\_id/{uiConfId}? iframeembed=true&entry\_id={entryId}
- Start at You can share the video from a specific time. Check the box **Start at** and enter the time you want the video to start. You can now share the link to start at the specified time.
- Share clip You can share a segment of a video by choosing **Share clip** and then selecting the start and end position of the segment you'd like to share.
- Use native share Invokes the native sharing mechanism of your device. (Web Share API)
- Share via email
- Share via social networks, such as Facebook, Linkedin, and X (formerly Twitter).

### Try it out

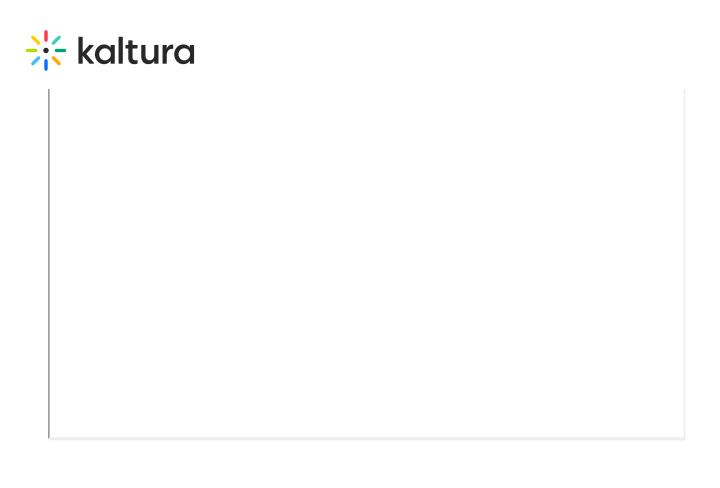